Article publié le 06/03/2023 sur mon-territoire.fr Source: [www.collectivites-locales.gouv.fr](https://www.collectivites-locales.gouv.fr/finances-locales/telecharger-des-fichiers-fiscaux-sur-le-pigp-la-procedure-suivre)

## COMMENT RÉCUPÉRER LES FICHIERS FISCAUX DU PORTAIL PIGP ?

https://www.youtube.com/watch?v=1poe7T2KlBc&ab\_channel=GroupeMonTerritoire

Nos applications que sont l'Atelier Fiscal et l'Atelier Économique utilisent un grand nombre de données récupérées en Open Data mais aussi des données que peuvent disposer en interne, les collectivités. Par l'intermédiaire de l'Atelier Serveur (la console d'administration des deux solutions), elles peuvent importer les fichiers de la fiscalité et du cadastre. La plupart de ces dernières sont disponibles pour les collectivités, sur le Portail Internet de la Gestion Publique, aussi appelé le PIGP.

Le PIGP est un portail web proposé par la DGFiP aux collectivités et aux établissements publics locaux, leur permettant de simplifier l'accès et la transmission d'informations, grâce à des échanges numériques et sécurisés.

Les fichiers traités par l'Atelier Fiscal que vous pourrez télécharger sur le portail PIGP sont les suivants :

- Le fichier de rôle de Taxes Foncières
- Le fichier de rôle de Taxes d'Habitation
- Le fichier de rôle de CFE/IFER
- Le fichier de rôle de CVAE *(qui va bientôt disparaître)*
- Le fichier de rôle de TASCOM
- Le fichier MAJIC III des propriétaires
- Le fichier MAJIC III des propriétés bâties (ou fichier des locaux)
- Le fichier MAJIC III des propriétés non bâties (ou fichier des parcelles)
- Le fichier MAJIC III des propriétés divisées en lots (PDL-LOTS)
- Le fichier MAJIC III des liens lots-locaux (LOT-LOCAL)
- Le fichier Liste 41des Locaux des établissement industriels (Liste 41 CBD)
- Le fichier Liste 41des Locaux d'Habitation (Liste 41 HAB)
- Le fichier des locaux professionnels (LOCPRO)
- Le fichier de la vacance des locaux d'habitation (1767BISCOM)
- Le fichier RLCFE des locaux vacants (LOCOMVAC)

Les fichiers traités par l'Atelier Economique que vous pourrez télécharger sur le portail PIGP sont les suivants :

- Le fichier de rôle de CFE/IFER
- Le fichier de rôle de CVAE *(qui va bientôt disparaître)*

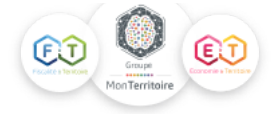

- Le fichier de rôle de TASCOM
- Le fichier MAJIC III des propriétaires
- Le fichier MAJIC III des propriétés bâties (ou fichier des locaux)
- Le fichier MAJIC III des propriétés non bâties (ou fichier des parcelles)
- Le fichier MAJIC III des propriétés divisées en lots (PDL-LOTS)
- Le fichier MAJIC III des liens lots-locaux (LOT-LOCAL)
- Le fichier RLCFE des locaux vacants (LOCOMVAC)

## **La procédure d'habilitation des collectivités pour télécharger des fichiers sur le Portail Internet de la Gestion Publique (PIGP)**

Dans un premier temps, pour pouvoir télécharger des fichiers fiscaux sur la plateforme PIGP, les collectivités doivent indiquer à leur comptable, quelles sont les personnes désignées pour les représenter. Une personne peut représenter plusieurs collectivités (par exemple pour regroupement de petites communes) ou une collectivité peut être représentée par plusieurs personnes (par exemple, une personne par arrondissement représente la ville de Paris).

Chacun de ces représentants est ensuite habilité par le Service de Fiscalité Directe Locale (SFDL) de la direction départementale ou régionale des finances publiques dont il relève, pour accéder à une application spécifique du PIGP appelée « PORTAILFDL ». Les personnes concernées sont alors prévenues par email et invitées à signer un contrat de service avec la DGFIP avant de demander, lors de leur première connexion au portail, deux certificats d'authentification.

Les collectivités locales sont invitées à signaler régulièrement à leur comptable tout changement dans l'autorité des personnes représentant la collectivité (suite à des changements d'emploi, des postes vacants, des départs à la retraite, etc.).

#### **Les modalités de téléchargement des fichiers fiscaux**

Avant tout, il est important de préciser que tous ces fichiers ne sont pas gratuits (notamment les fichiers du cadastre MAJIC III). Il est parfois nécessaire d'en faire la demande (par exemple, les fichiers du cadastre MAJIC III, Liste 41 et les fichiers d'occupation et de vacances des locaux) auprès du service de Service de Fiscalité Directe Locale (SFDL) compétent géographiquement.

Lorsqu'un fichier est mis à disposition via le PIGP, la collectivité reçoit un email de notification contenant un lien vers la documentation de référence associée au fichier. Il appartient à la collectivité de s'organiser pour avertir son représentant habilité à utiliser le portail FDL de la disponibilité du nouveau fichier.

Le fichier est alors disponible pendant 30 jours avec un email de relance tous les 10 jours (le 11ème et le 21ème jour) si le fichier n'a toujours pas été téléchargé. Chaque fichier peut être téléchargé plusieurs fois, soit par la même personne, soit par des personnes différentes si elles y sont habilitées.

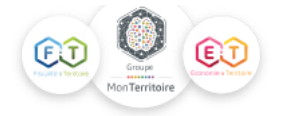

Passé ce délai de 30 jours, la collectivité doit se rapprocher à sa direction départementale ou régionale des finances publiques pour récupérer le fichier par un autre canal.

#### **Les étapes de téléchargement sur le PIGP**

Le téléchargement s'effectue alors de la façon suivante :

1. la personne habilitée se connecte au PIGP avec l'identifiant et le mot de passe qui lui ont été attribués ;

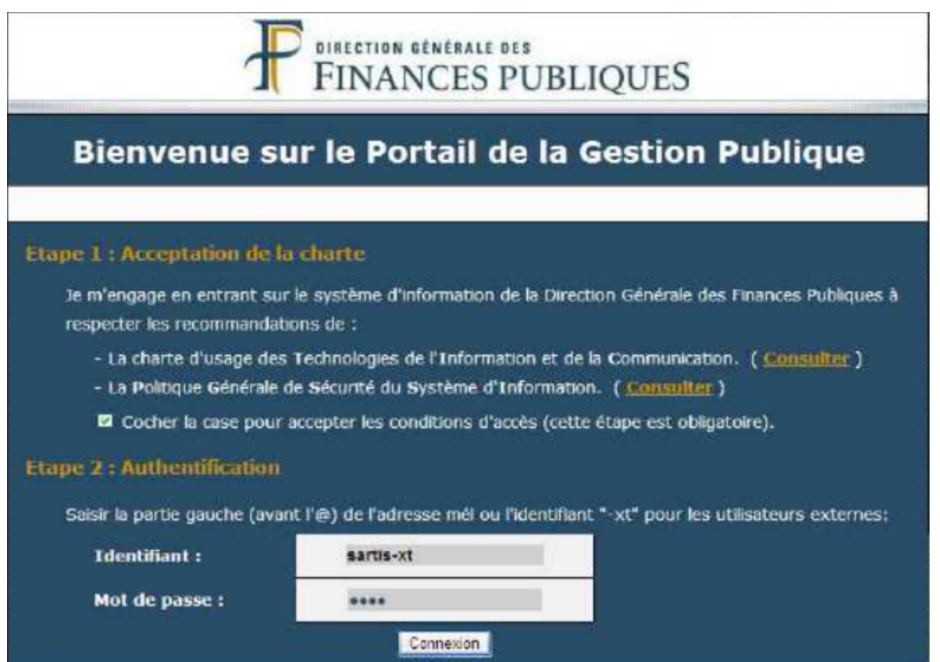

2. elle clique sur l'application « Fiscalité directe locale »

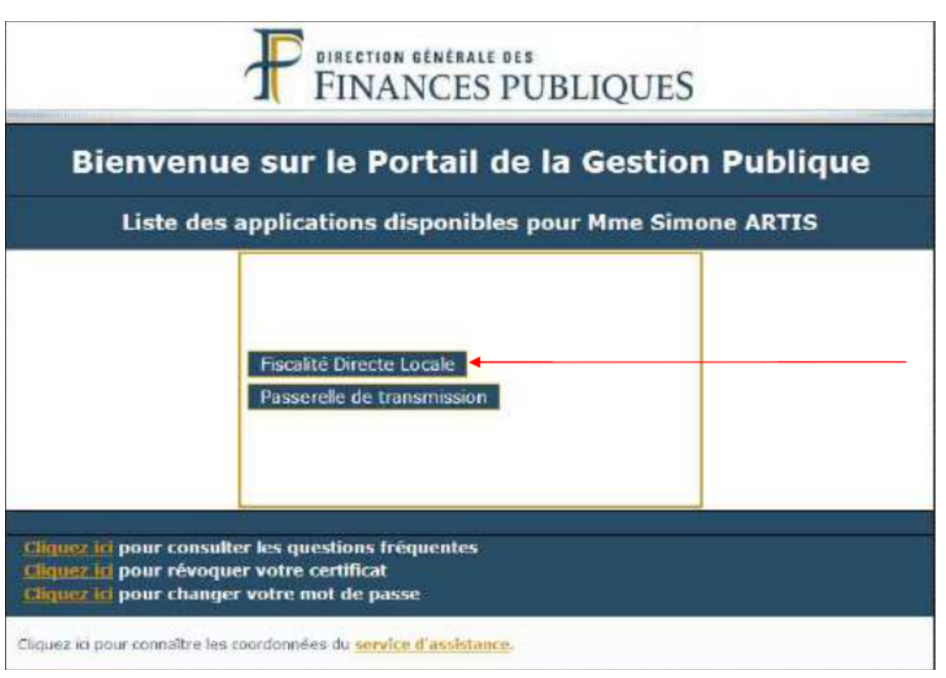

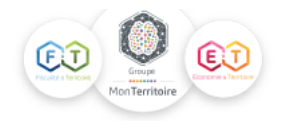

3. Après avoir accepté les conditions d'utilisation des fichiers nominatifs, elle clique sur le SIRETde la collectivité pour laquelle elle a reçu un courriel indiquant la mise à disposition d'un fichier fiscal ;

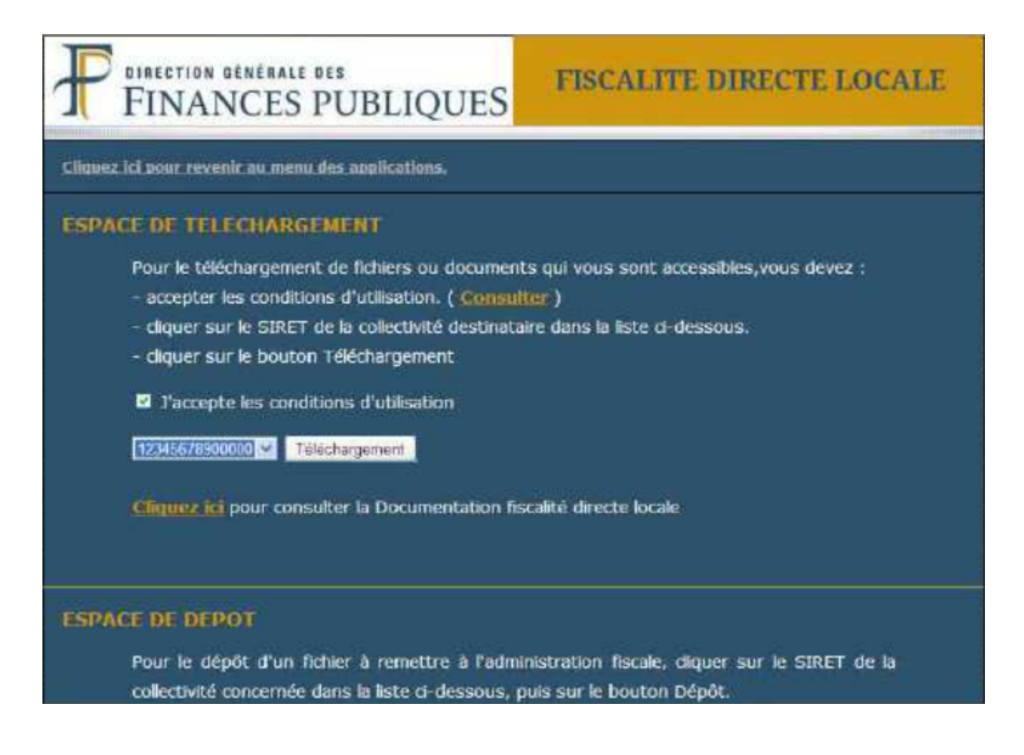

4. En cliquant sur le nom du fichier, elle peut enregistrer ce dernier sur son ordinateur.

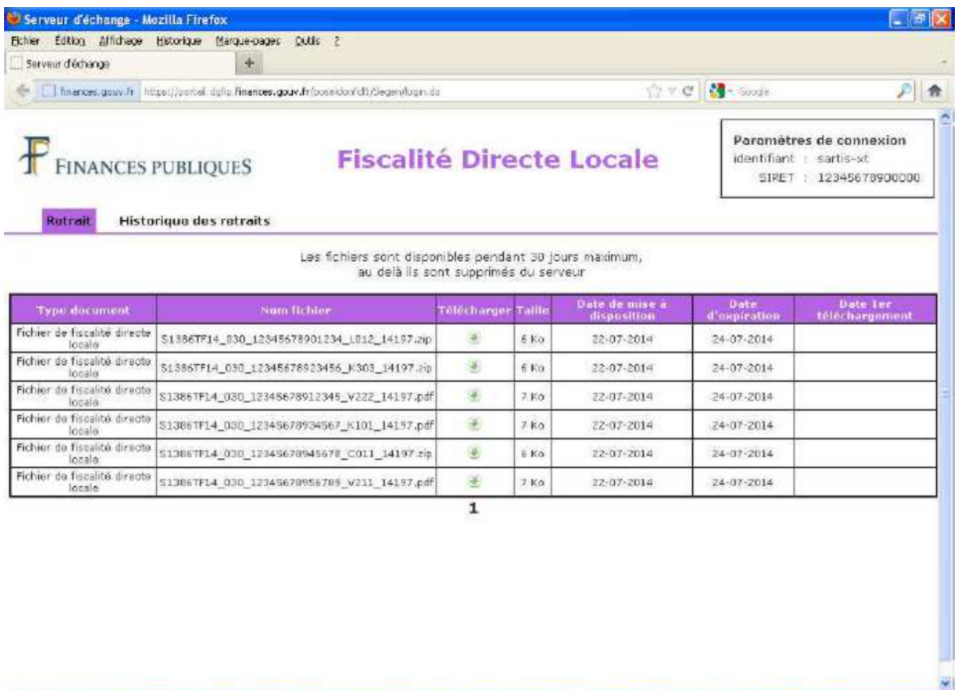

Une assistance technique nationale, par téléphone, est assurée par la DGFiP en cas de difficulté pour la connexion au portail, l'accès à l'application PORTAILFDL ou le téléchargement des fichiers. Les directions départementales et régionales des Finances publiques assurent, pour leur part, l'assistance fonctionnelle pour toute question relative au contenu des fichiers.

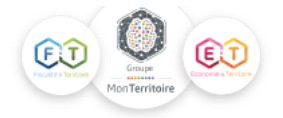

### **La confidentialité des données transmises via le portail PIGP**

Les données des fichiers nominatifs (fichiers des établissements soumis à la CVAE ou à la TASCOM, fichiers des rôles de taxe d'habitation ou de taxes foncières, etc.) sont confidentielles. Elles ne peuvent pas être divulguées et doivent être conservées en lieu sûr par la collectivité destinataire.

La seule exception, prévue par l'article L135B du livre des procédures fiscales, concerne la communication, entre les collectivités locales et les établissements publics de coopération intercommunale auxquels elles appartiennent, des informations fiscales sur leurs produits d'impôts (article modifié par la loi n°2011-1977 du 28 décembre 2011).

Par ailleurs, les traitements que les collectivités souhaitent réaliser à partir des données contenues dans les fichiers téléchargés doivent, au préalable, être déclarés à la CNIL. Les fichiers fiscaux informatisés doivent faire l'objet d'une déclaration de conformité à la norme simplifiée n° 45 ou d'une déclaration normale s'ils ne respectent pas les conditions fixées par cette norme, à l'exclusion de traitements plus sensibles, en particulier pour les communes souhaitant intervenir dans le recensement des bases d'imposition ou en cas d'interconnexion avec des fichiers de nature différente.

### **En résumé, ce que l'on peut dire sur le fonctionnement du SERVICE FDL sur le PIGP :**

- Chaque collectivité, via son comptable de proximité, doit être inscrite au PIGP et doit être en possession d'une habilitation au volet FDL du PIGP.
- Les collectivités sont avisées par email de la mise à disposition d'un fichier sur le PIGP.
- Les fichiers restent disponibles 30 jours à partir de la date de réception par la collectivité du mail l'informant de la mise à disposition,
- Les fichiers fiscaux téléchargés doivent être déclarés à la CNIL

Attention : il est impératif de télécharger le fichier, la simple ouverture empêchera le courriel de relance.

# **!! Important !! - Concernant le chargement des fichiers dans notre console de supervision l'Atelier Serveur :**

*Pour des raisons de sécurité, vos fichiers sont à déposer directement notre plateforme sécurisée « Atelier Serveur », en évitant ainsi de nous les transmettre par mail.*

Lors du chargement d'un fichier dans l'Atelier Serveur, il est nécessaire de décompresser le fichier si c'est un fichier ZIP, et de charger le fichier dans son format source (sans modification ni ouverture avec Excel à sa réception).

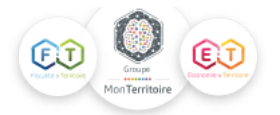